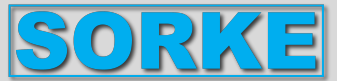

## **Programovatelný dálkový ovladač s dotykovou obrazovkou**

# TPC V2

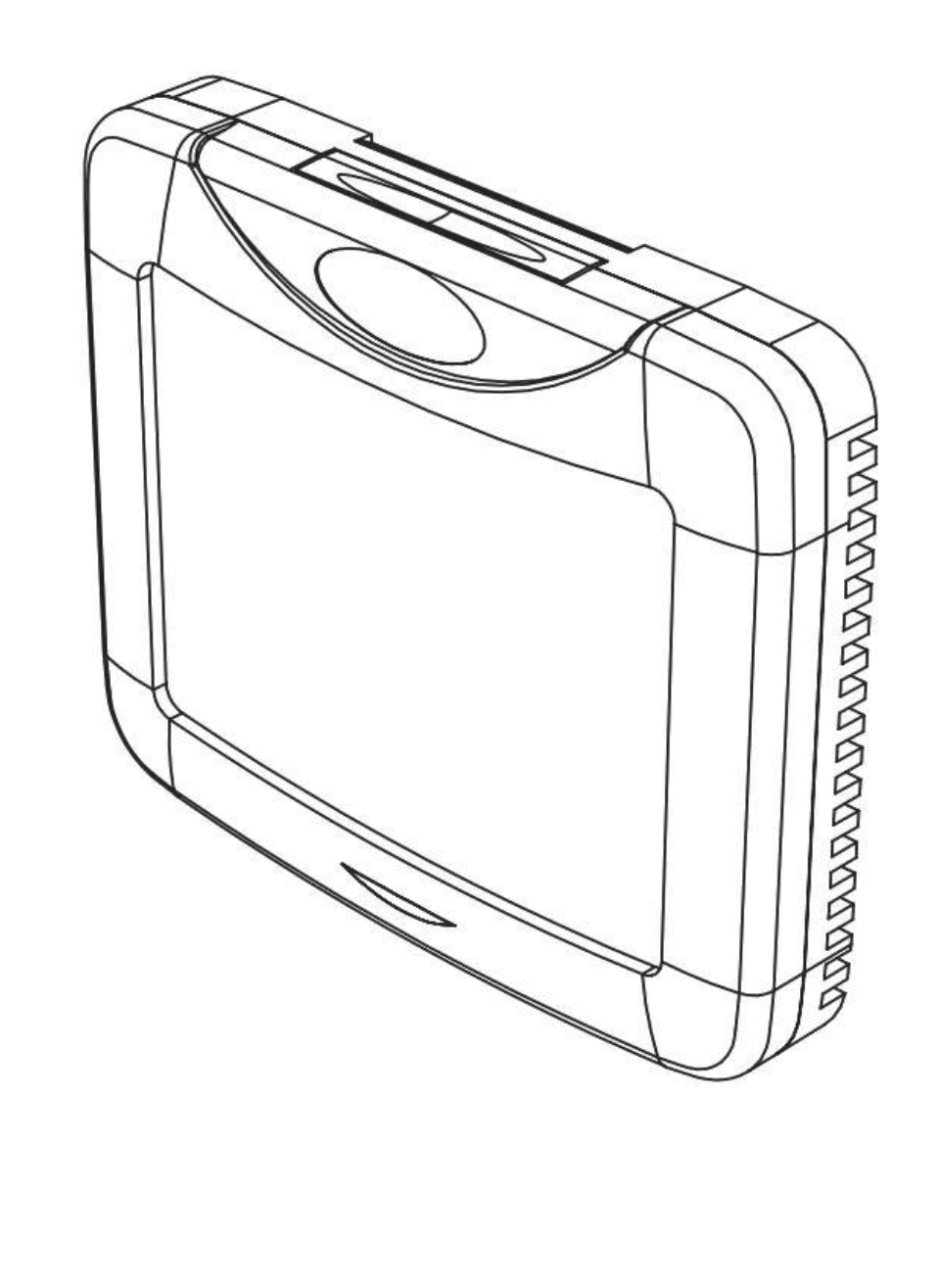

# **Návod k použití CZ**

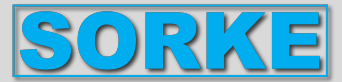

# Symboly obrazovky panelu TPC

 $0 - 00$ 

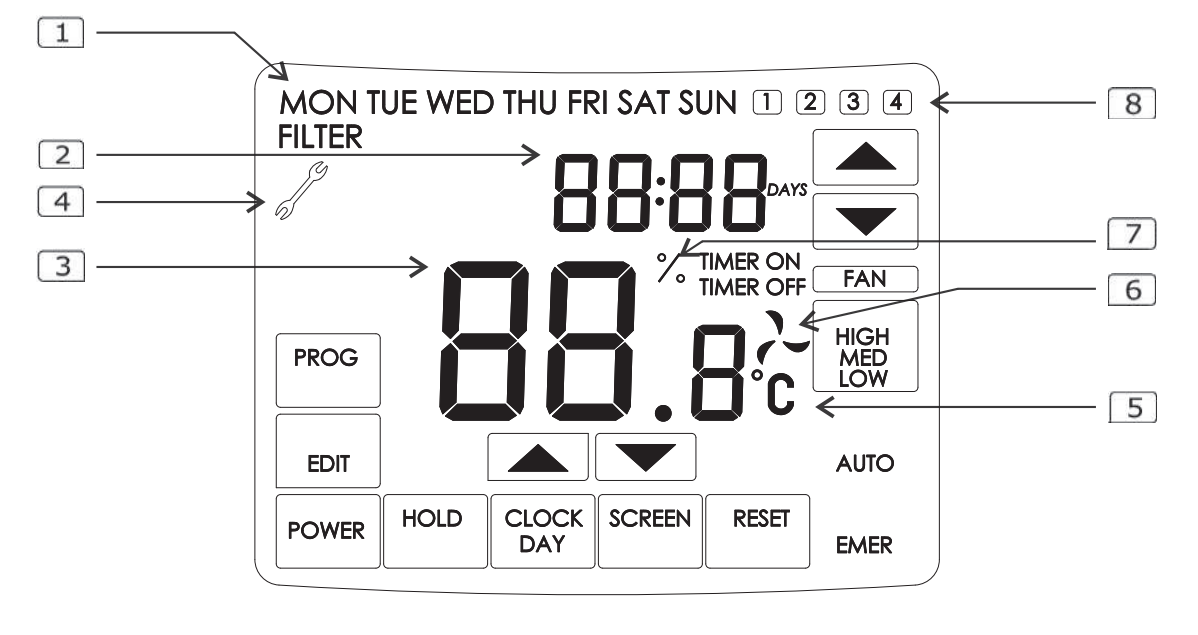

- $\Box$ Den v týdnu
- $\overline{2}$ Datum / čas
- $\overline{3}$ Nastavte teplotu vstupního vzduchu do místnosti
- $\overline{4}$ Vzduchotechnická jednotka potřebuje servisní údržbu
- Indikace teploty  $5<sup>1</sup>$
- $\overline{6}$ Indikace ventilátoru
- $\overline{7}$ Indikace nastavené rychlosti ventilátoru
- Indikace naprogramované události  $\overline{8}$

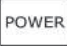

EDIT PROG

HOLD

CLOCK DAY SCREEN Zapnutí/vypnutí vzduchotechnické jednotky

Stiskněte pro naprogramování denní události

Potvrďte naprogramovanou událost

Aktivní externí signalizace zastavení

Přehled aktuálního data a času

Přepínání mezi obrazovkami menu

Zrušení programování denní události / resetování časovače filtru / potvrzení alarmu / restart systému

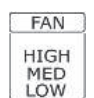

RESET

Volba rychlosti otáčení ventilátoru:

- LOW- minimální, MED střední. HIGH- maximální
- Indikace automatického režimu **AUTO**

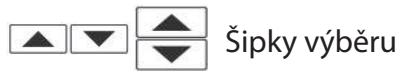

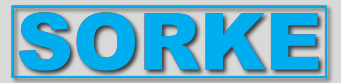

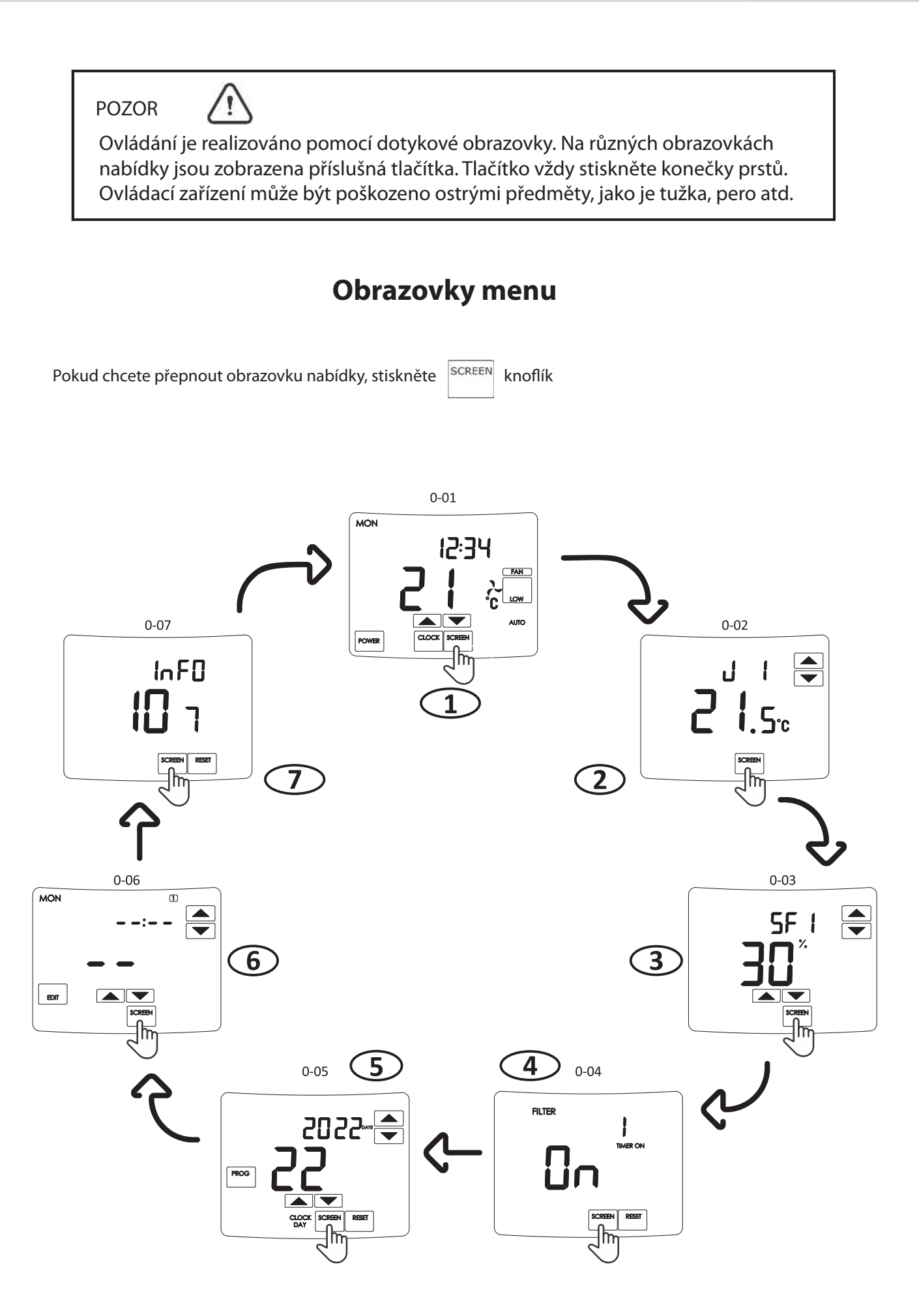

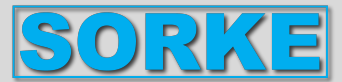

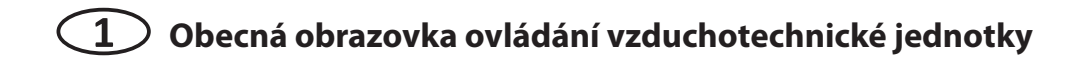

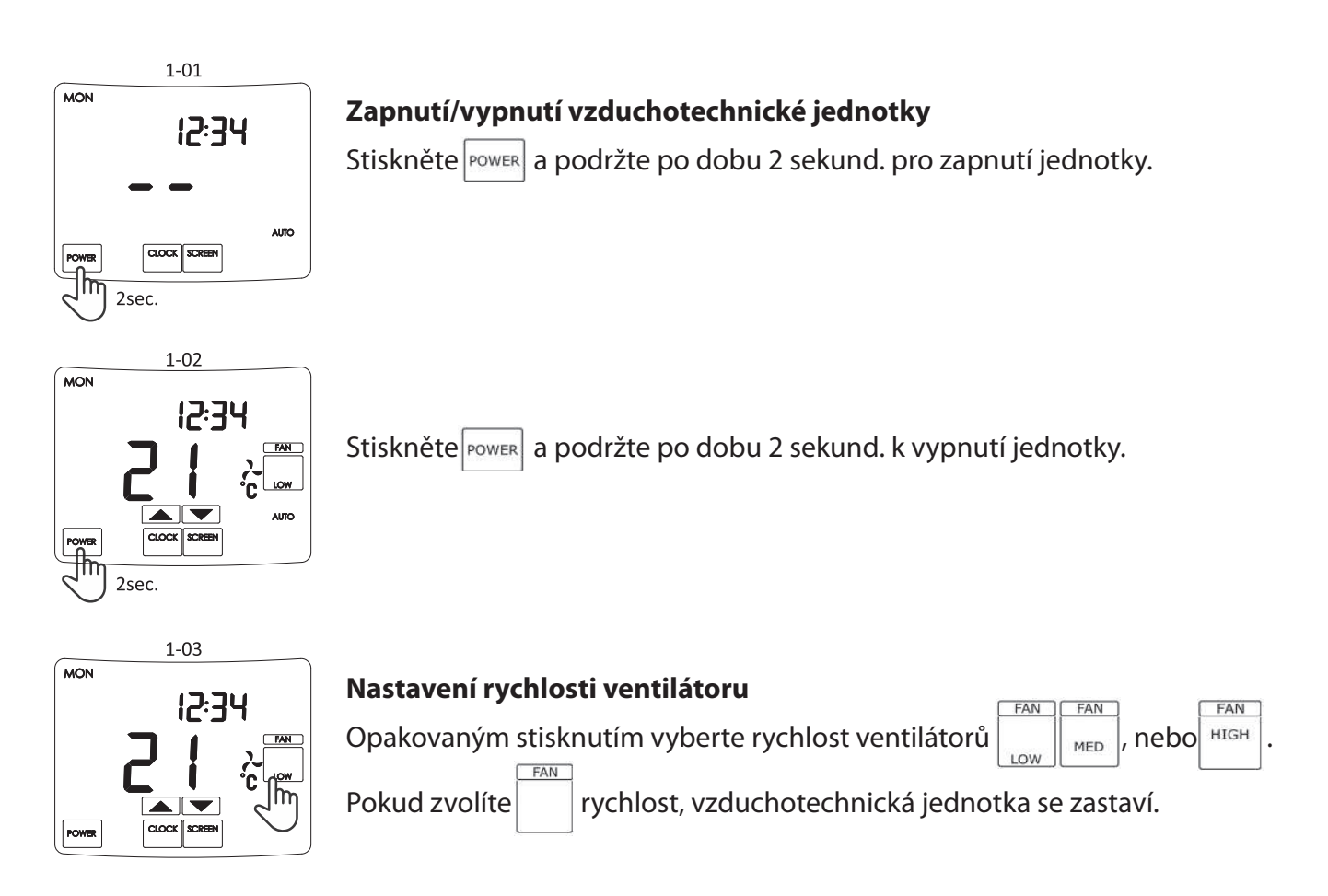

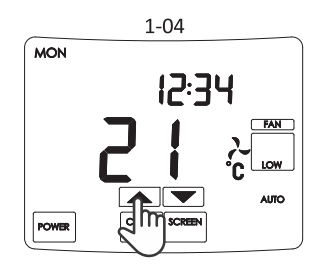

### **Nastavení teploty**

Stisknutím nastavte teplotu vzduchu přiváděného do místnosti

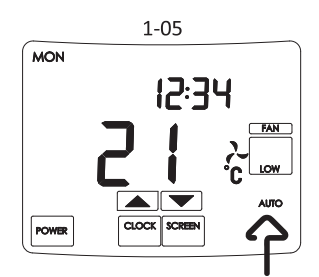

### **Indikace režimu AUTO**

Symbol AUTO znamená, že je naprogramována alespoň jedna událost týdenního plánovače a vzduchotechnická jednotka bude pracovat podle týdenního plánovacího programu. Pokud chcete vypnout režim AUTO, vymažte všechny naprogramované události (viz obrazovka číslo 6)

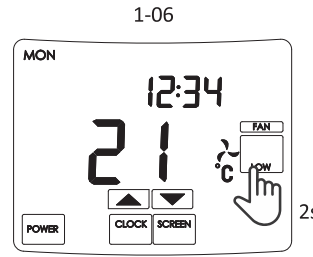

### **Aktivace funkce BOOST**

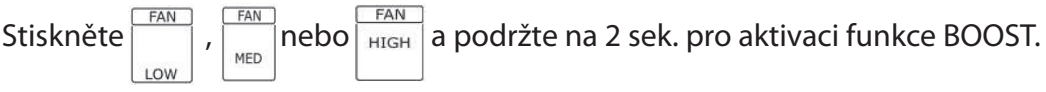

Blikající LOW, MED nebo HIGH znamená, že BOOST je aktivní. Rychlost ventilátoru závisí na nastavených nastaveních SF4 (ventilátor <sup>2se</sup>ɓřiváděného vzduchu) a EF4 (ventilátor odváděného vzduchu) (Obrazovka Menu 3).

Pro vypnutí funkce BOOST stiskněte blikající tlačítko LOW, MED nebo HIGH.

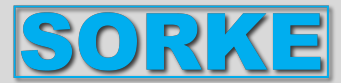

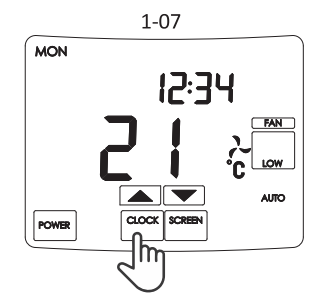

### **Přehled hodin a data**

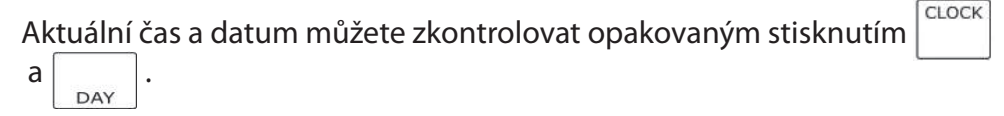

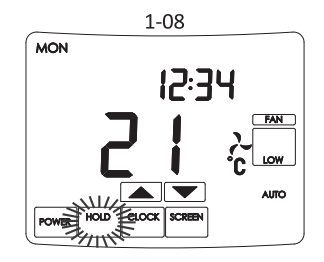

### **Indikace aktivního externího signálu zastavení**

Když je aktivní externí signál Stop, na obrazovce se objeví blikající symbol <sup>160LD</sup>

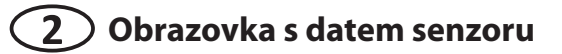

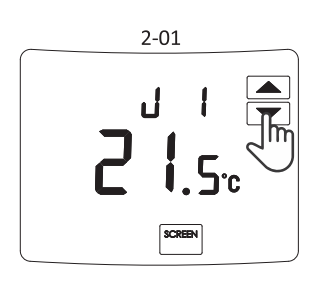

### **Přehled dat snímačů**

Počet aktivních čidel závisí na konfiguraci vzduchotechnické jednotky.

Stisknutím **zobrazíte data senzoru.** 

- J1 Čidlo teploty přiváděného vzduchu
- J2 Čidlo teploty vratné vody (z ohřívače vody).
- J3 Čidlo teploty venkovního vzduchu
- J4 Čidlo teploty odváděného vzduchu
- J5 Čidlo teploty odpadního vzduchu
- J6 Čidlo vlhkosti odváděného vzduchu
- J7 Čidlo vlhkosti odváděného vzduchu (PRV ovladač, RIS RIRS)
- J8 Čidlo tlaku přiváděného vzduchu (MCB ovladač)
- J9 Čidlo tlaku odváděného vzduchu (MCB ovladač)
- J10 Čidlo CO2

### $\binom{3}{3}$ **Obrazovka nastavení rychlosti ventilátoru**

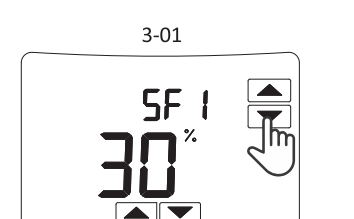

### **Nastavení rychlosti ventilátoru.**

Nastavení rychlosti ventilátoru přiváděného i odváděného vzduchu pro režimy LOW, MED, HIGH a BOOST.

Stisknutím vyberte rychlost, kterou chcete nastavit.

- SF1 Minimální rychlost ventilátoru přiváděného vzduchu (NÍZKÁ)
- SF2 Střední rychlost ventilátoru přiváděného vzduchu (MED)
- SF3 Vysokorychlostní ventilátor přiváděného vzduchu (HIGH)
- SF4 Zvýšení rychlosti ventilátoru přiváděného vzduchu (BOOST)
- EF1 Minimální rychlost ventilátoru odváděného vzduchu (NÍZKÁ)
- EF2 Střední rychlost ventilátoru odtahového vzduchu (MED)
- EF3 Vysokorychlostní ventilátor odsávání vzduchu (HIGH)
- EF4 Zvýšení rychlosti ventilátoru odváděného vzduchu (BOOST)

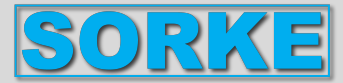

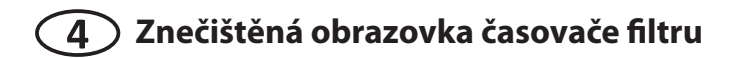

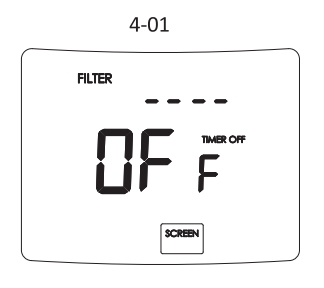

### Indikace časovače znečištěného filtru.

V závislosti na verzi softwaru lze časovač znečištěného filtru ve výchozím nastavení z výroby aktivovat nebo deaktivovat. Aktivaci nebo deaktivaci této funkce může provést pouze autorizovaný servis. Pokud tato funkce není aktivována, na obrazovce se zobrazí OFF.

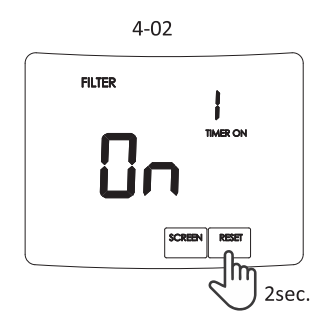

Pokud je tato funkce aktivována, na obrazovce se zobrazí ON a časovač počítá pracovní hodiny vzduchotechnické jednotky.

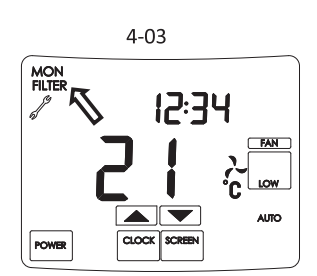

Pokud je dosaženo nastavené hodnoty (standardně: PRV (RIS/RIRS) 2160h a MCB 90 dní), objeví se symboly FILTROVAT a . To znamená, že je nutné kontrolovat nebo měnit filtry, aby byla zajištěna správná funkce jednotky.

Po výměně filtrů stiskněte | RESET | (viz obr. 4-02) a podržte na 2 sek. pro resetování časovače.\*

\* Pokud je regulátor PRV, časovač počítá pracovní hodiny vzduchotechnické jednotky od 0 do nastavené hodnoty.

Pokud je regulátor MCB, časovač počítá pracovní dny vzduchotechnické jednotky od nastavené hodnoty do 0.

# **Obrazovka nastavení data (RRRR,MM,DD) a času (hh:mm).**

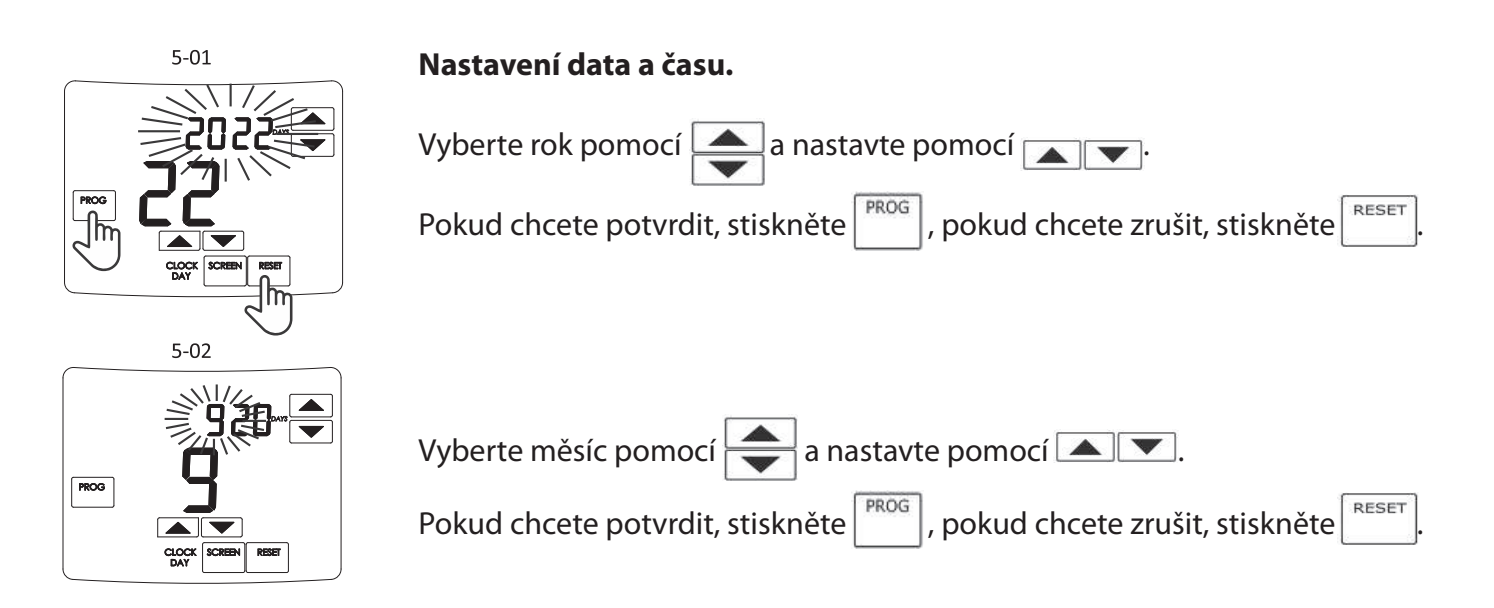

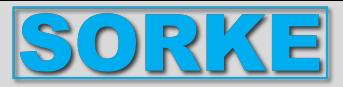

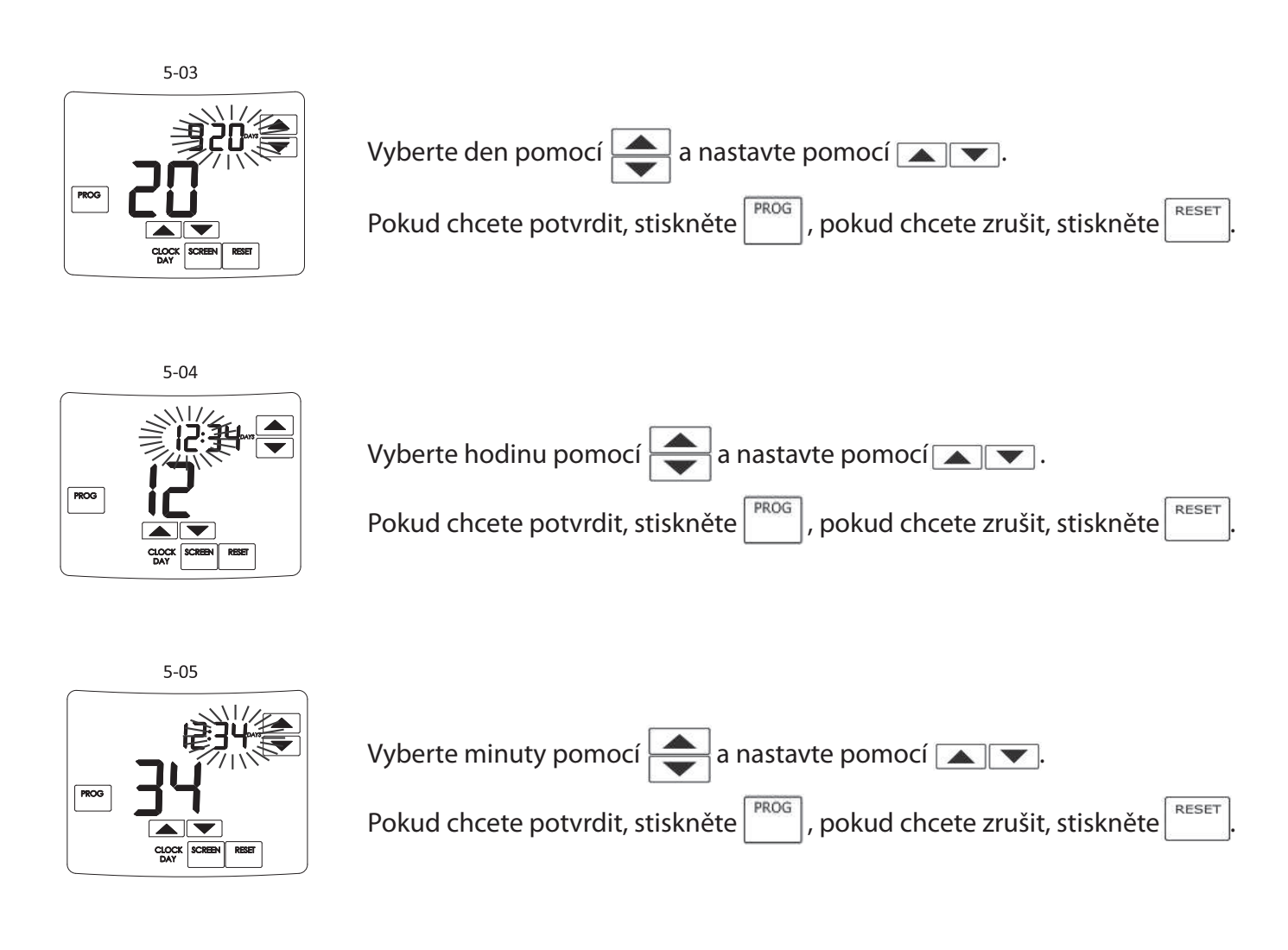

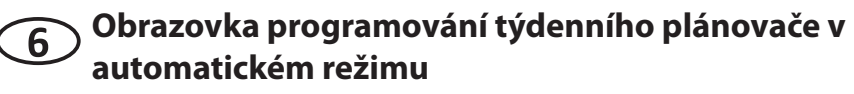

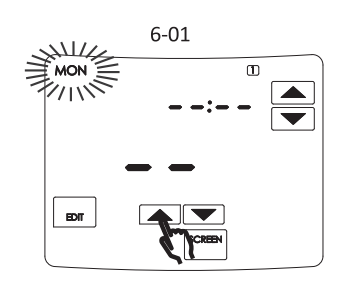

### **Automatický režim týdenního programování plánovače.**

Do paměti dálkového ovladače TPC lze uložit až 4 samostatně naprogramované události pro každý den v týdnu. Na každý den lze naprogramovat přesný čas spuštění, rychlost ventilátoru a preferovanou teplotu vstupního vzduchu.

Uložená událost trvá do zahájení dalších naprogramovaných událostí.

Chcete-li začít programovat svůj týdenní plánovač, nejprve vyberte den v týdnu události pomocí **Alice II** 

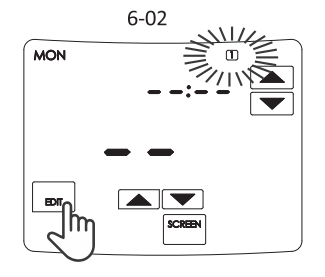

poté přejděte na výběr události pomocí ,

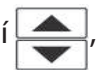

vyberte jednu ze čtyř událostí tohoto dne pomocí  $\Box$  a  $s$ tiskněte  $\boxed{\frac{1}{\text{EM}}}$ 

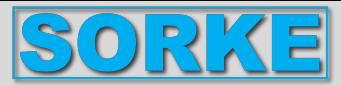

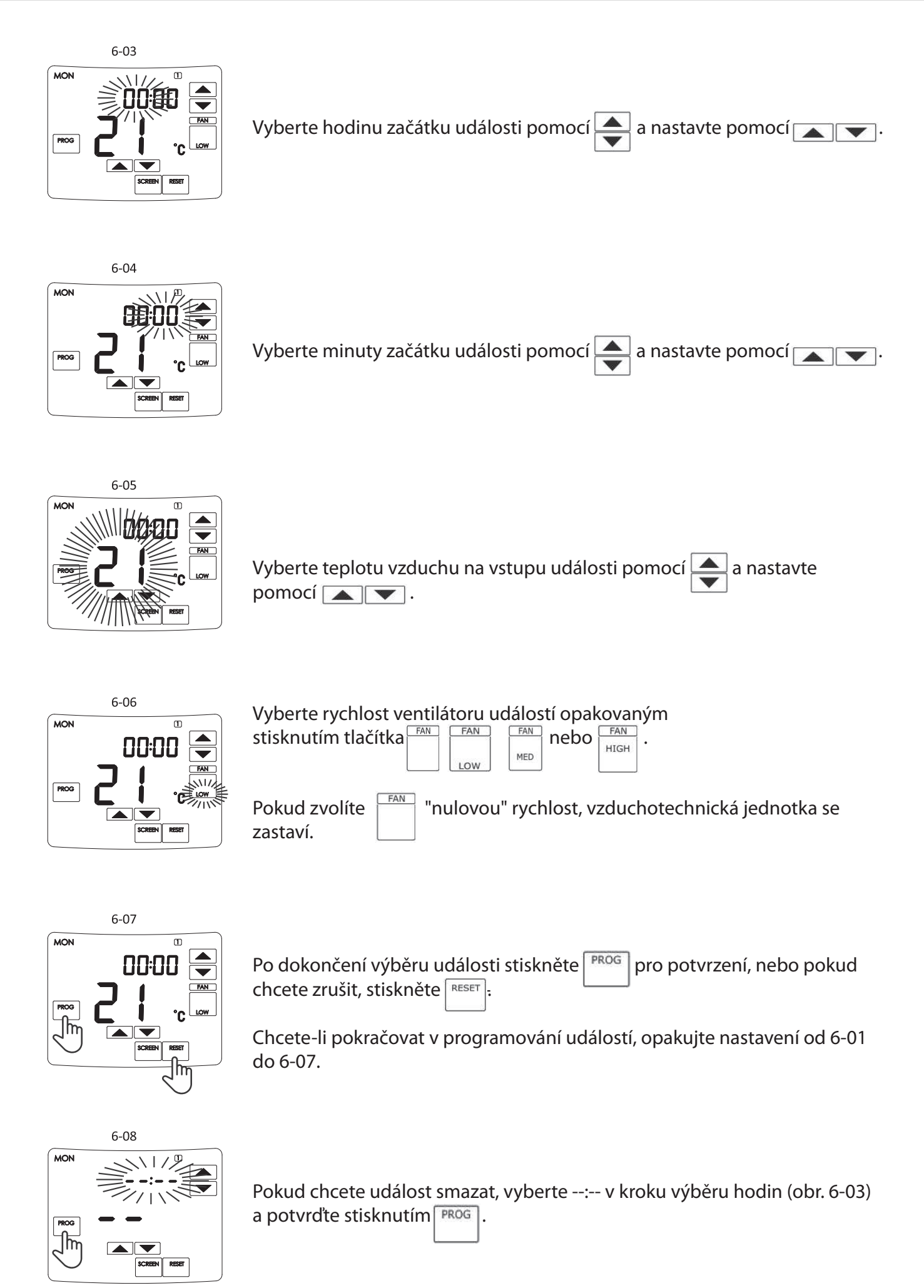

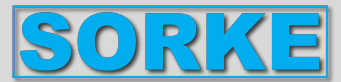

### **Obrazovka verze softwaru**

### **Verze softwaru.**

Na této obrazovce se zobrazí verze softwaru.

### **Restart systému.**

Pokud chcete restartovat systém, stiskněte  $\frac{1}{10}$ <sup>RESET</sup> a podržte na 2 sekundy.

### **Aktivní obrazovka poruchy**

Blikající obrazovka indikuje poruchu vzduchotechnické jednotky. Chybový kód popisuje důvod poruchy. Odpojte vzduchotechnickou jednotku od elektrické sítě (v případě potřeby) a odstraňte závadu nebo její příčinu. Po odstranění závady stiskněte  $\frac{1}{x}$ <sup>RESET</sup> a podržte na 2 sekundy.

Možné chybové kódy a definice, když je regulátor typu PRV:

- 00 Externí nouzový požární poplachový signál
- 01 Porucha snímače teploty přiváděného vzduchu
- 02 Porucha snímače teploty odváděného vzduchu
- 03 Porucha snímače teploty výfukového vzduchu
- 04 Porucha snímače teploty venkovního vzduchu
- 05 Porucha snímače vlhkosti odváděného vzduchu
- 06 Signál znečištění filtru
- 07 Porucha ventilátoru přívodu nebo odvodu vzduchu
- 08 Signál přehřátí elektrického ohřívače
- 09 Signál zamrznutí deskového výměníku
- 10 Protimrazová ochrana ohřívače vody
- 11 Porucha výměníku tepla rotoru
- nC Žádné spojení mezi dálkovou a vzduchotechnickou jednotkou

Možné chybové kódy a definice, když je regulátor typu MCB:

- 01 Přetržený řemen rotoru
- 02 Ochrana krbu je aktivní
- 03 Ochrana proti vysoušení aktivována
- 04 Je aktivována protimrazová ochrana deskového výměníku
- 05 Protimrazová ochrana deskového výměníku. Systém je vypnutý
- 06 Protimrazová ochrana deskového výměníku (tlakový spínač)
- 07 Protimrazová ochrana ohřívače vody. Systém je vypnutý
- 08 Teplota přiváděného vzduchu je příliš nízká
- 09 Teplota přiváděného vzduchu je příliš vysoká
- 10 Teplota přiváděného vzduchu je příliš nízká. Systém je vypnutý
- 11 Teplota přiváděného vzduchu je příliš vysoká. Systém je vypnutý

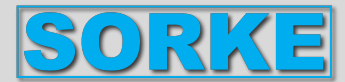

- 12 Vyměňte filtr přívodního vzduchu (tlakový spínač)
- 13 Vyměňte filtr odpadního vzduchu (tlakový spínač)
- 14 Vyměňte filtry odváděného a přiváděného vzduchu
- 15 Porucha napájení. Zkontrolujte pojistku F1
- 16 Porucha snímače teploty přiváděného vzduchu. Nouzový režim
- 17 Porucha snímače teploty odpadního vzduchu. Nouzový režim
- 18 Porucha snímače teploty odváděného vzduchu. Nouzový režim
- 19 Porucha snímače teploty čerstvého vzduchu. Nouzový režim
- 20 Porucha snímače teploty vody hydronického ohřívače. Nouzový režim
- 21 Porucha snímače teploty vody hydronického předehřívače. Nouzový režim
- 22 Porucha snímače teploty vody hydronického chladiče. Nouzový režim
- 23 Porucha snímače teploty ovládací skříňky. Nouzový režim
- 24 Porucha snímače teploty přiváděného vzduchu. Systém je vypnutý
- 25 Porucha snímače teploty odváděného vzduchu. Systém je vypnutý
- 26 Porucha snímače teploty odpadního vzduchu. Systém je vypnutý
- 27 Porucha snímače teploty čerstvého vzduchu. Systém je vypnutý
- 28 Porucha snímače teploty vody hydronického ohřívače. Systém je vypnutý
- 29 Porucha snímače teploty vody hydronického předehřívače. Systém je vypnutý
- 30 Porucha snímače teploty vody hydronického chladiče. Systém je vypnutý
- 31 Porucha snímače teploty ovládací skříňky. Systém je vypnutý
- 32 Test protipožární klapky byl úspěšný
- 33 Zkouška požární klapky neúspěšná
- 34 Ruční ochrana ohřívače. Systém je vypnutý
- 35 Automatická ochrana ohřívače
- 36 Ruční ochrana předehřívače. Systém je vypnutý
- 37 Automatická ochrana předehřívače
- 38 Ochrana ventilátoru přiváděného vzduchu
- 39 Ochrana ventilátoru odváděného vzduchu
- 40 Ochrana DX chladiče
- 41 Požární ochrana
- 42 Ochrana tlaku přiváděného vzduchu. Systém je vypnutý
- 43 Ochrana proti tlaku odváděného vzduchu. Systém je vypnutý
- 44 Nesprávná konfigurace
- 45 Intenzivní chlazení ohřívače aktivací ruční ochrany
- 46 Intenzivní chlazení předehřívače aktivací ruční ochrany
- 47 Chyba interní komunikace
- 48 Odmrazování DX chladiče
- 49 Příliš vysoká relativní vlhkost odváděného vzduchu po dobu 3 dnů. Zvýšené proudění vzduchu
- 50 Příliš vysoká relativní vlhkost v extraktu. Zvýšené proudění vzduchu
- 51 Přetržený řemen rotoru. Systém je vypnutý
- 52 Porucha plynového ohřívače
- 53 Porucha předehřívače plynu
- 54 Příliš vysoká úroveň kondenzace
- 55 Porucha přívodního ventilátoru. Nouzový běh
- 56 Selhání odsávacího ventilátoru. Nouzový běh
- 57 Příliš nízký průtok přiváděného vzduchu pro chladič DX
- 58 Poplach! Porucha tlumiče bypassu. Systém se zastavil

59 - Poplach! Porucha oběhového čerpadla hydronického ohřívače / předehřívače. Systém se zastavil

60 - Varování! Porucha oběhového čerpadla hydronického ohřívače / předehřívače

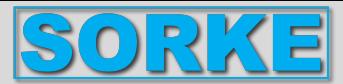

### **Instalace**

- 1. Nainstalujte kabel mezi zařízení a panel. Všimněte si, že modrý konektor
- je pro panel a modulární konektor je pro jednotku.
- 2. Otevřete panel (obr. A), protáhněte kabel spodní částí panelu (obr. B)
- 3. Namontujte spodní část panelu na stěnu (obr. C)
- 4. Připojte kabel k panelu.
- 5. Zavřete a uzamkněte panel.

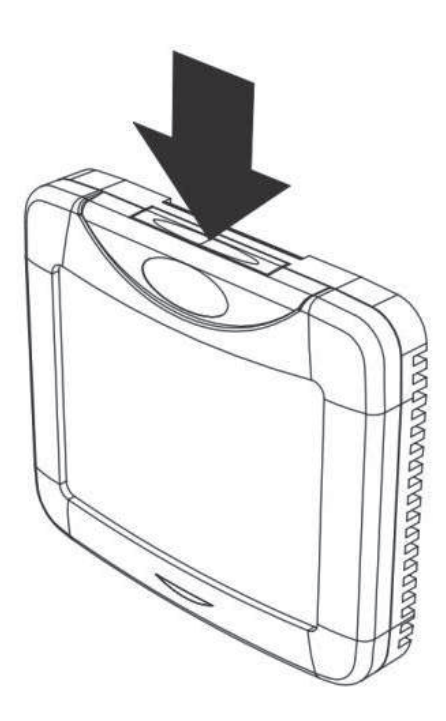

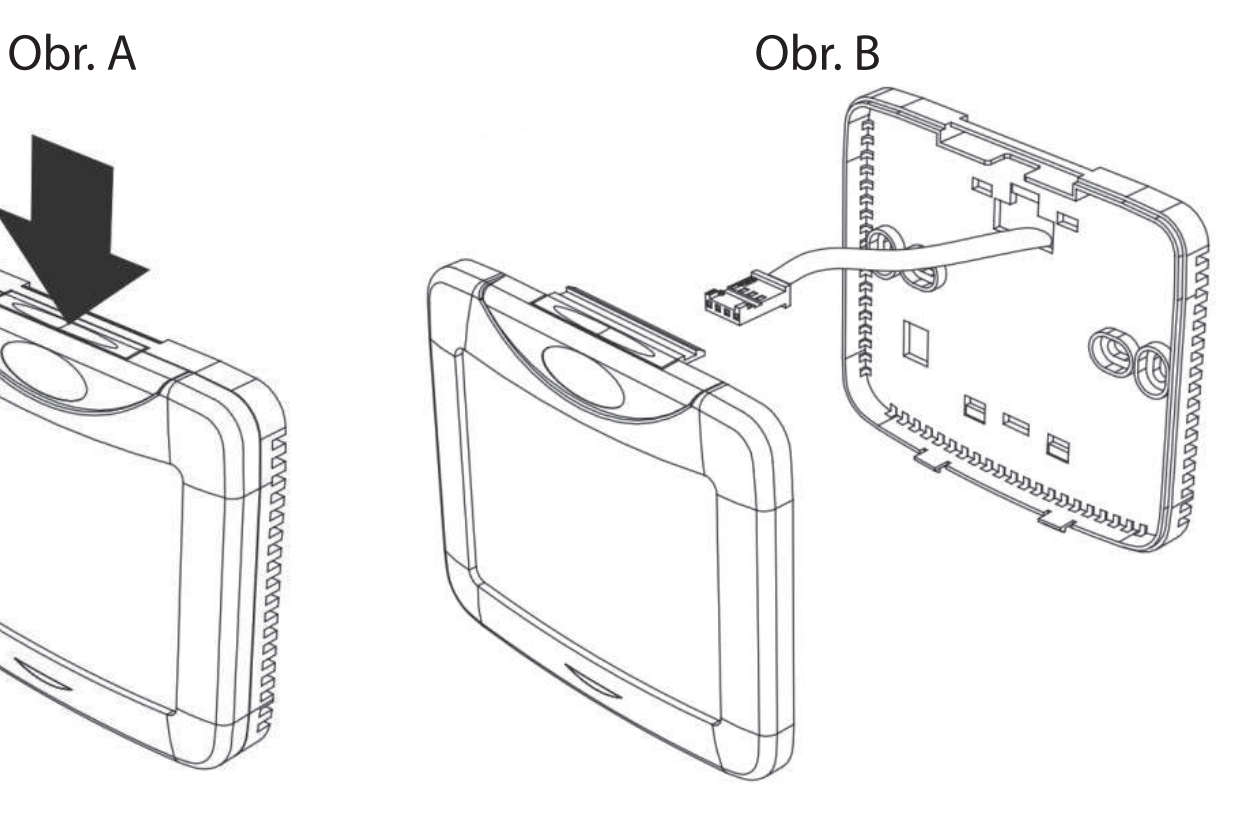

Obr. C

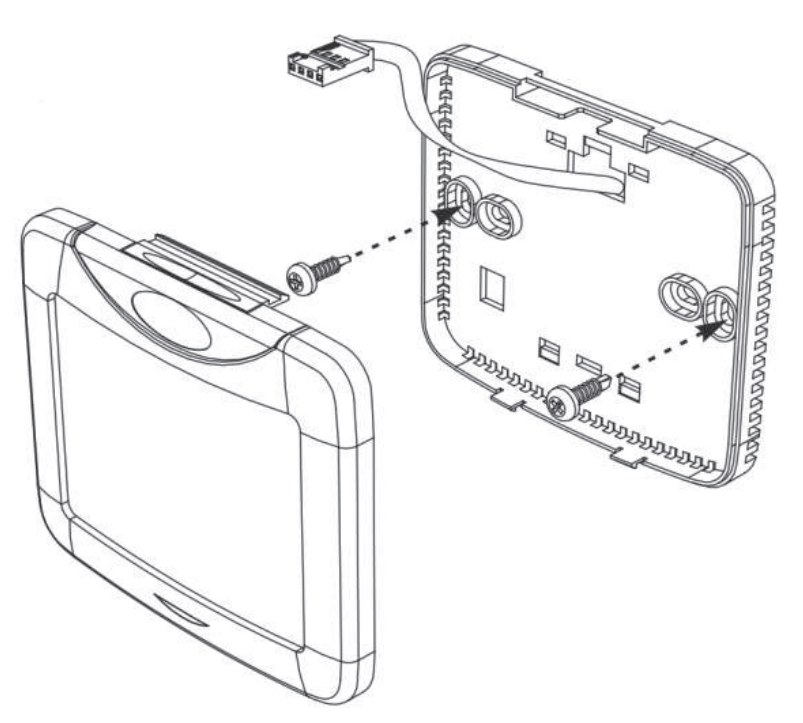

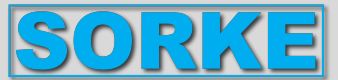

### **Technická data**

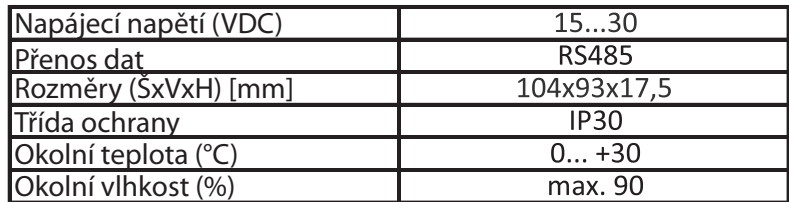

### **Obsah balení**

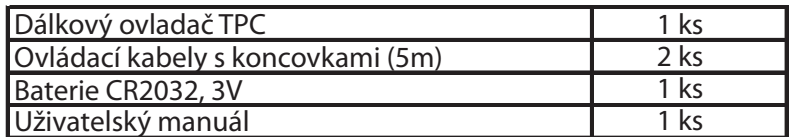

### **Doprava a skladování**

Všechny produkty jsou baleny v továrně pro běžné přepravní podmínky. Ke zvedání produktu nepoužívejte napájecí kabel. Výrobky skladujte na suchém místě, kde vlhkost nepřesahuje 70% (20°C) a okolní teplota 5-40°C. Úložný prostor musí být chráněn před vodou a nečistotami. Vyhněte se dlouhodobému skladování. Nedoporučuje se skladovat déle než 1 rok.